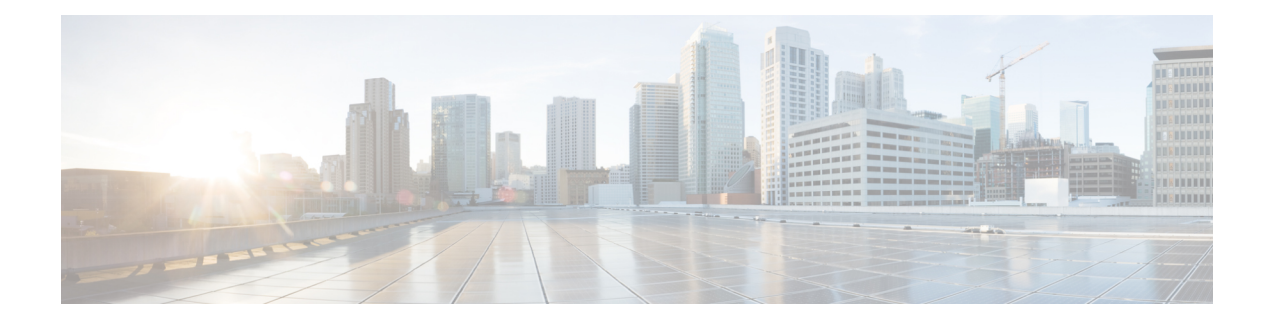

# **Configuring RadSec**

This chapter describes how to configure RadSec over Transport Layer Security (TLS) and Datagram Transport Layer Security (DTLS) servers.

- Restrictions for [Configuring](#page-0-0) RadSec, on page 1
- [Information](#page-0-1) About RadSec, on page 1
- How to [Configure](#page-1-0) RadSec, on page 2
- [Monitoring](#page-6-0) RadSec, on page 7
- [Configuration](#page-6-1) Examples for RadSec, on page 7
- Feature History for [Configuring](#page-7-0) RadSec, on page 8

# <span id="page-0-0"></span>**Restrictions for Configuring RadSec**

The following restrictions apply to the RadSec feature:

- A RADIUS client uses an ephemeral port as the source port. This source port should not be used for UDP, Datagram Transport Layer Security (DTLS), and Transport Layer Security (TLS) at the same time.
- Although there is no configuration restriction, we recommend that you use the same type, either only TLS or only DTLS, for a server under an AAA server group.
- RadSec is not supported on the DTLS port range 1 to 1024.

DTLS ports must be configured to work with the Radius server.

• RadSec is not supported with high availability.

## <span id="page-0-1"></span>**Information About RadSec**

RadSec provides encryption services over the RADIUS server, which is transported over a secure tunnel. RadSec over TLS and DTLS is implemented in both client and device servers. While the client side controls RADIUS AAA, the device side controls Change of Authorization (CoA).

You can configure the following parameters:

- Individual client-specific idle timeout, client trustpoint, and server trustpoint.
- Global CoA-specific TLS or DTLS listening port and the corresponding list of source interfaces.

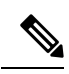

You can disable TLS or DTLS for a specific server by using the **no tls** or **no dtls** command in radius server configuration mode. **Note**

# <span id="page-1-0"></span>**How to Configure RadSec**

The following sections provide information about the various tasks that comprise RadSec configuration:

## **Configuring RadSec over TLS**

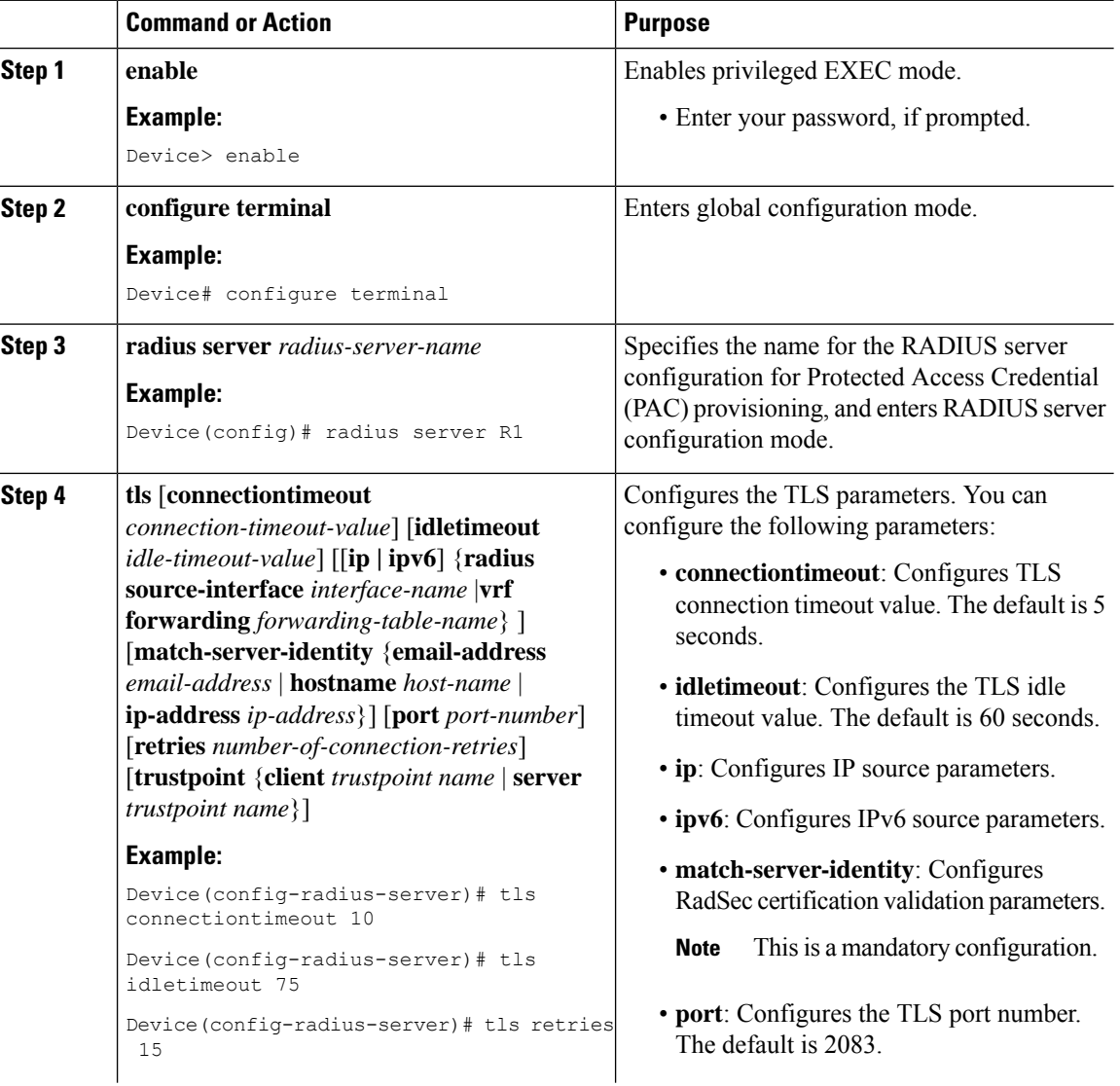

#### **Procedure**

I

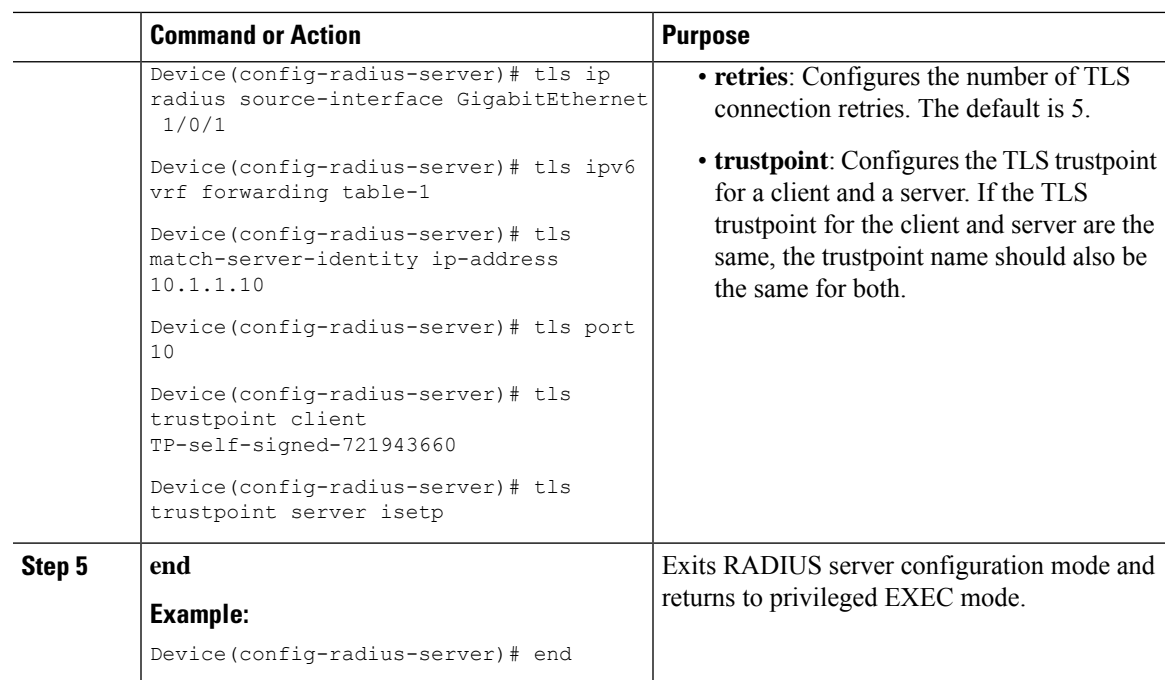

# **Configuring Dynamic Authorization for TLS CoA**

#### **Procedure**

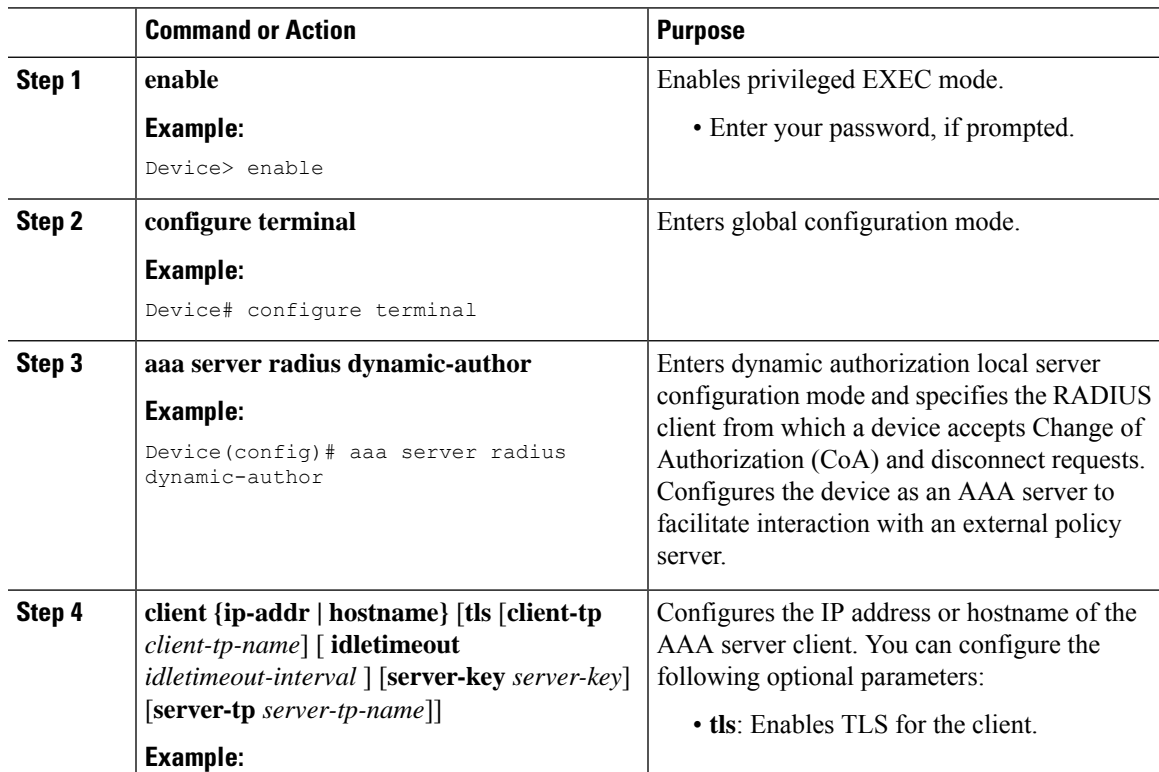

 $\mathbf l$ 

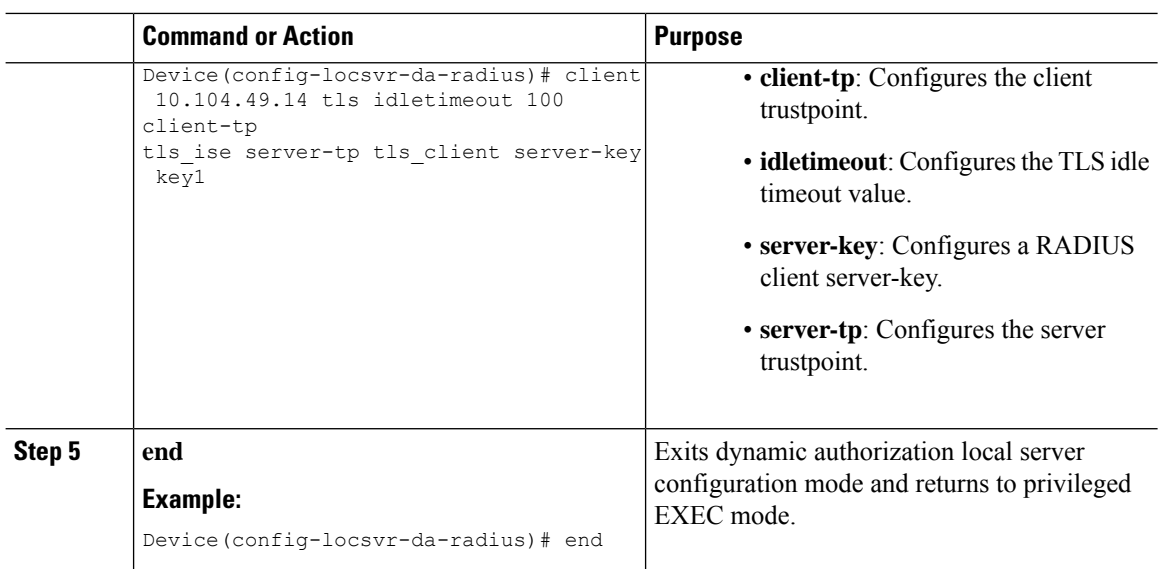

# **Configuring RadSec over DTLS**

### **Procedure**

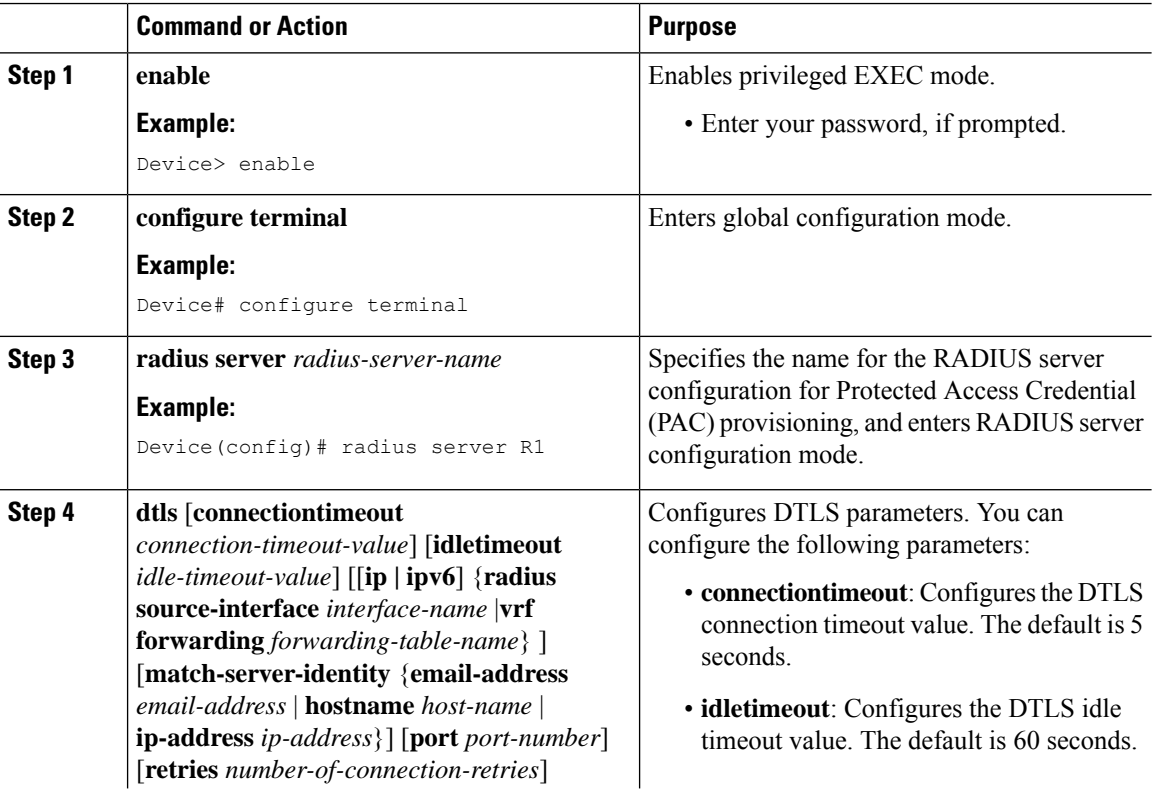

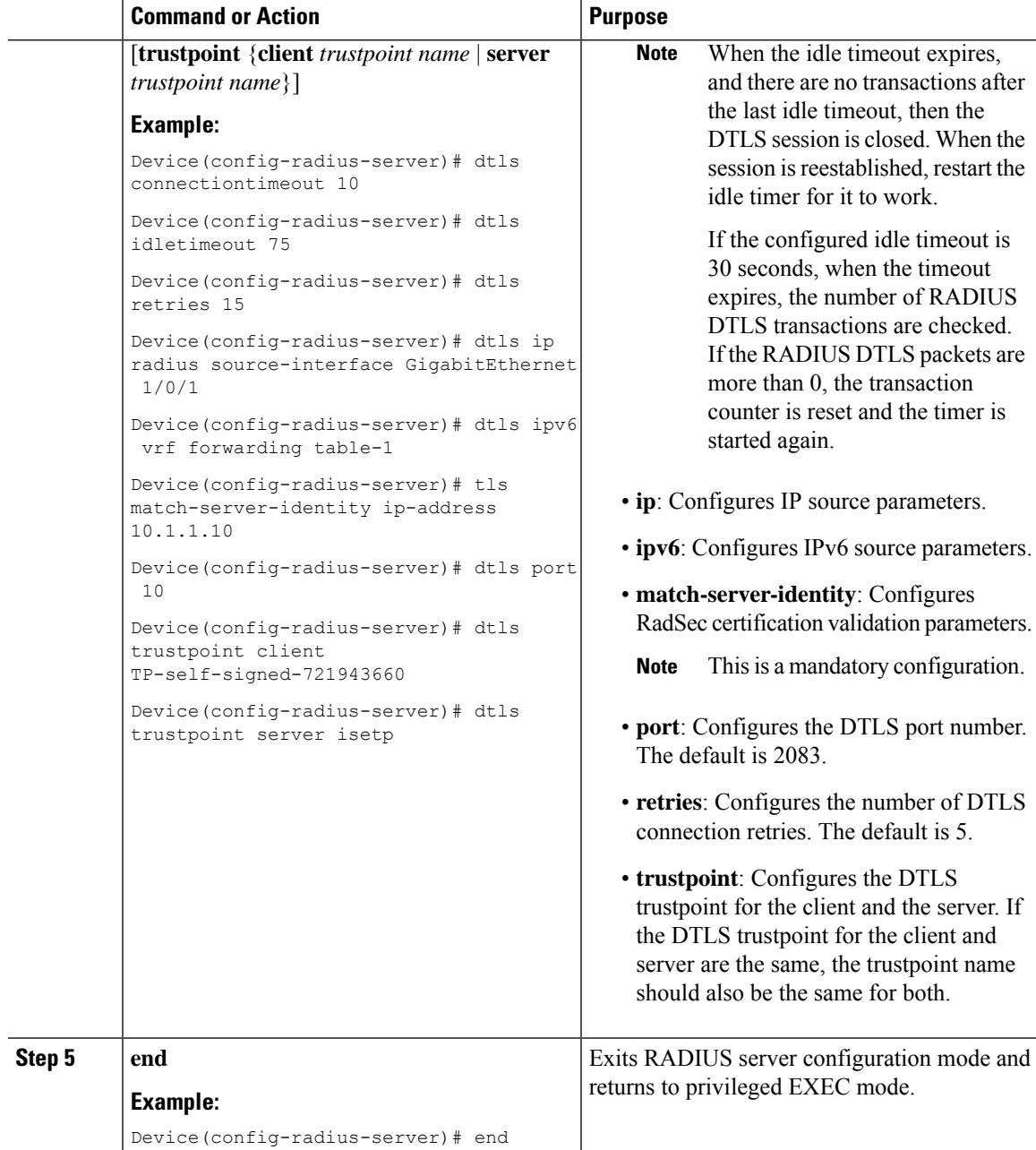

# **Configuring Dynamic Authorization for DTLS CoA**

#### **Procedure**

Ι

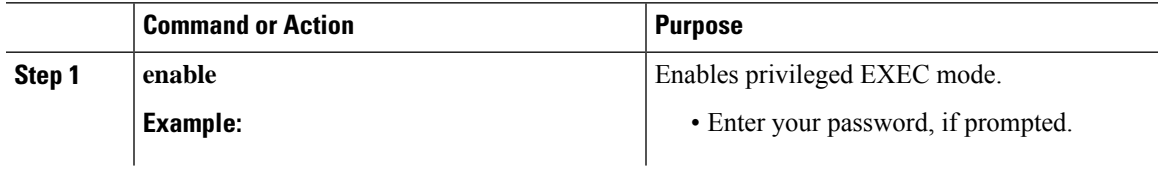

I

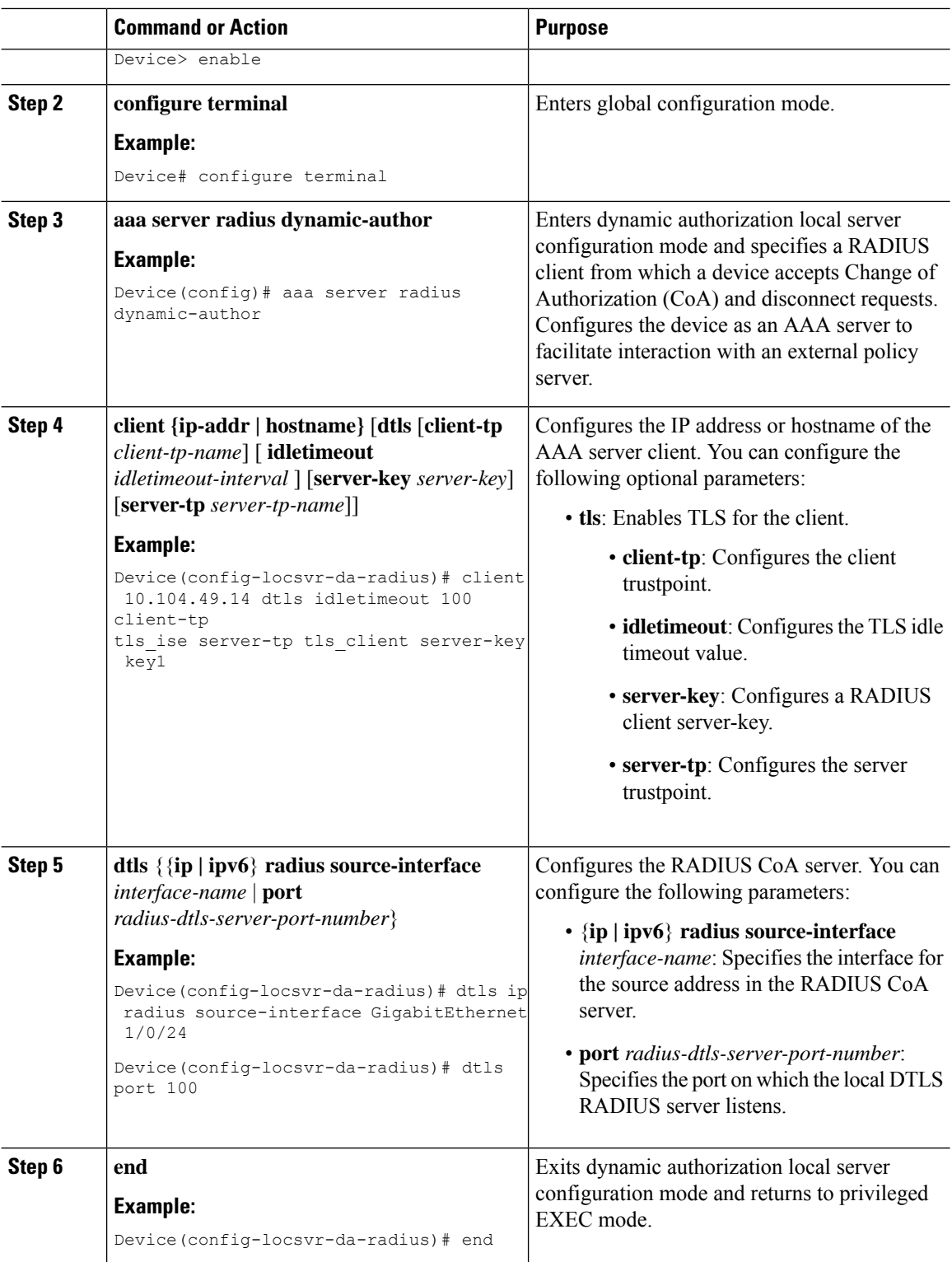

Ш

## <span id="page-6-0"></span>**Monitoring RadSec**

Use the following commands to monitor TLS and DTLS server statistics:

#### **Table 1: Monitoring TLS and DTLS Server Statistics Commands**

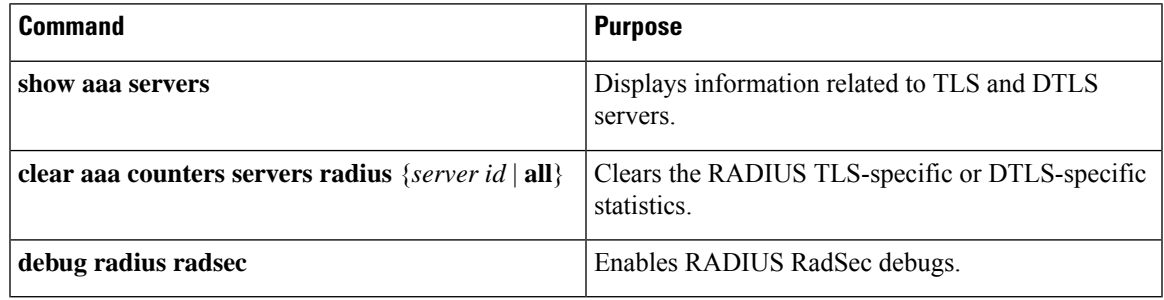

# <span id="page-6-1"></span>**Configuration Examples for RadSec**

The following examples help you understand the RadSec configuration better:

### **Example: Configuring RadSec over TLS**

```
Device> enable
Device# configure terminal
Device(config)# radius server R1
Device(config-radius-server)# tls connectiontimeout 10
Device(config-radius-server)# tls idletimeout 75
Device(config-radius-server)# tls retries 15
Device(config-radius-server)# tls ip radius source-interface GigabitEthernet 1/0/1
Device(config-radius-server)# tls ip vrf forwarding table-1
Device(config-radius-server)# tls port 10
Device(config-radius-server)# tls trustpoint client TP-self-signed-721943660
Device(config-radius-server)# tls trustpoint server isetp
Device(config-radius-server)# end
```
### **Example: Configuring Dynamic Authorization for TLS CoA**

```
Device> enable
Device# configure terminal
Device(config)# aaa server radius dynamic-author
Device(config-locsvr-da-radius)# client 10.104.49.14 tls idletimeout 100
client-tp tls_ise server-tp tls_client
Device(config-locsvr-da-radius)# dtls port 100
Device(config-locsvr-da-radius)# end
```
### **Example: Configuring RadSec over DTLS**

Device> **enable** Device# **configure terminal**

```
Device(config)# radius server R1
Device(config-radius-server)# dtls connectiontimeout 10
Device(config-radius-server)# dtls idletimeout 75
Device(config-radius-server)# dtls retries 15
Device(config-radius-server)# dtls ip radius source-interface GigabitEthernet 1/0/1
Device(config-radius-server)# dtls ip vrf forwarding table-1
Device(config-radius-server)# dtls port 10
Device(config-radius-server)# dtls trustpoint client TP-self-signed-721943660
Device(config-radius-server)# dtls trustpoint server isetp
Device(config-radius-server)# end
```
### **Example: Configuring Dynamic Authorization for DTLS CoA**

```
Device> enable
Device# configure terminal
Device(config)# aaa server radius dynamic-author
Device(config-locsvr-da-radius)# client 10.104.49.14 dtls idletimeout 100
client-tp dtls_ise server-tp dtls_client
Device(config-locsvr-da-radius)# dtls ip radius source-interface GigabitEthernet 1/0/24
Device(config-locsvr-da-radius)# dtls port 100
Device(config-locsvr-da-radius)# end
```
## <span id="page-7-0"></span>**Feature History for Configuring RadSec**

This table provides release and related information for features explained in this module.

These features are available on all releases subsequent to the one they were introduced in, unless noted otherwise.

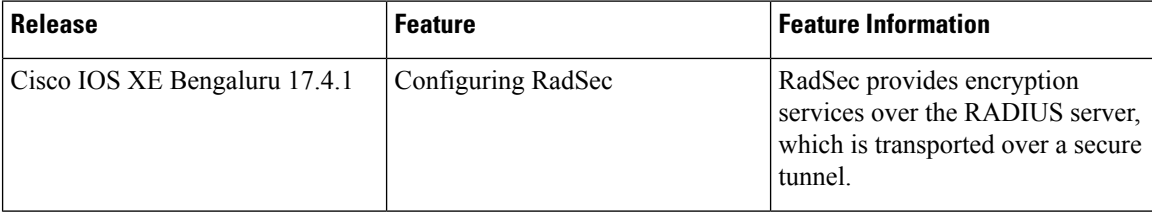

Use Cisco Feature Navigator to find information about platform and software image support. To access Cisco Feature Navigator, go to <http://www.cisco.com/go/cfn>.